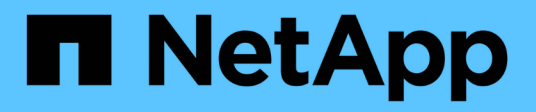

## **Gestire SM-BC e proteggere i dati** ONTAP 9

NetApp April 24, 2024

This PDF was generated from https://docs.netapp.com/itit/ontap/smbc/smbc\_admin\_creating\_a\_common\_snapshot\_copy.html on April 24, 2024. Always check docs.netapp.com for the latest.

# **Sommario**

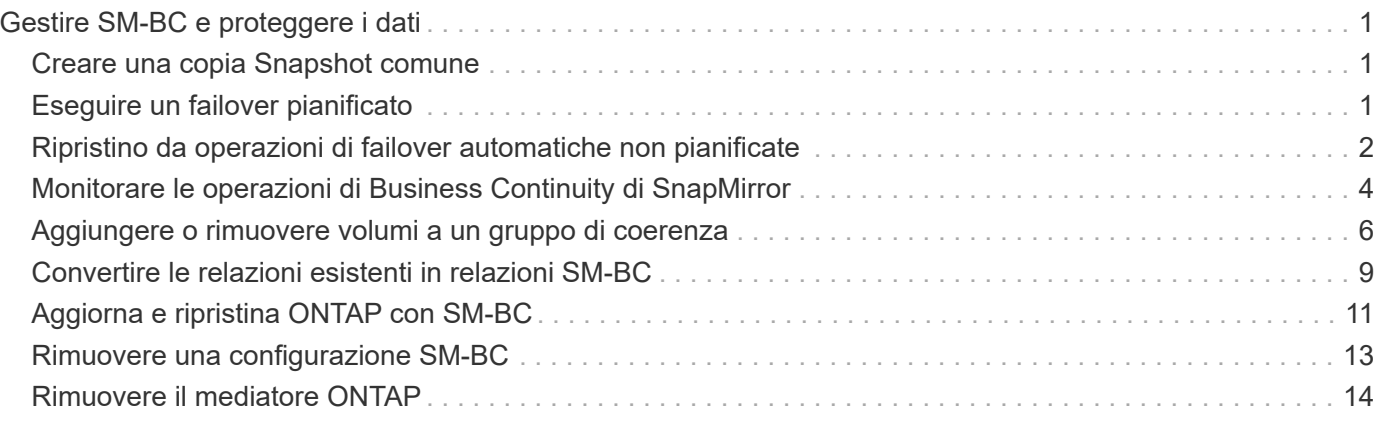

# <span id="page-2-0"></span>**Gestire SM-BC e proteggere i dati**

## <span id="page-2-1"></span>**Creare una copia Snapshot comune**

Oltre alle operazioni di copia Snapshot regolarmente pianificate, è possibile creare manualmente un file comune ["Copia Snapshot"](https://docs.netapp.com/it-it/ontap/concepts/snapshot-copies-concept.html) Tra i volumi nel gruppo di coerenza SnapMirror primario e i volumi nel gruppo di coerenza SnapMirror secondario.

### **A proposito di questa attività**

• In ONTAP 9.8, l'intervallo di creazione dello snapshot pianificato è di un'ora.

A partire da ONTAP 9.9.1, l'intervallo è di 12 ore.

### **Prima di iniziare**

• La relazione del gruppo SnapMirror deve essere sincronizzata.

### **Fasi**

1. Creare una copia Snapshot comune:

destination::>snapmirror update -destination-path vs1\_dst:/cg/cg\_dst

2. Monitorare l'avanzamento dell'aggiornamento:

destination::>snapmirror show -fields -newest-snapshot

## <span id="page-2-2"></span>**Eseguire un failover pianificato**

In un failover pianificato, è possibile cambiare i ruoli dei cluster primario e secondario, in modo che il cluster secondario prenda il controllo dal cluster primario. Durante un failover, il cluster secondario elabora le richieste di input e output in locale senza interrompere le operazioni del client.

È possibile eseguire un failover pianificato per verificare lo stato della configurazione di disaster recovery o per eseguire la manutenzione sul cluster primario.

### **A proposito di questa attività**

L'amministratore del cluster secondario avvia un failover pianificato. L'operazione richiede la commutazione dei ruoli primario e secondario in modo che il cluster secondario prenda il posto del primario. Il nuovo cluster primario può quindi iniziare a elaborare le richieste di input e output localmente senza interrompere le operazioni del client.

## **Prima di iniziare**

- La relazione SM-BC deve essere sincronizzata.
- Non è possibile avviare un failover pianificato quando è in corso un'operazione senza interruzioni. Le operazioni senza interruzioni includono spostamenti di volumi, trasferimenti di aggregazioni e failover dello storage.
- Il mediatore ONTAP deve essere configurato, connesso e in quorum.

È possibile eseguire un failover pianificato utilizzando l'interfaccia utente di ONTAP o Gestione di sistema.

#### **System Manager**

- 1. In System Manager, selezionare **protezione > Panoramica > Relazioni**.
- 2. Identificare la relazione SM-BC che si desidera eseguire il failover. Accanto al nome, selezionare … Accanto al nome della relazione, quindi selezionare **failover**.
- 3. Per monitorare lo stato del failover, utilizzare snapmirror failover show Nella CLI di ONTAP.

#### **CLI**

1. Dal cluster di destinazione, avviare l'operazione di failover:

```
destination::>snapmirror failover start -destination-path
vs1_dst:/cg/cg_dst
```
2. Monitorare l'avanzamento del failover:

destination::>snapmirror failover show

3. Una volta completata l'operazione di failover, è possibile monitorare lo stato della relazione di protezione di Synchronous SnapMirror dalla destinazione:

destination::>snapmirror show

## <span id="page-3-0"></span>**Ripristino da operazioni di failover automatiche non pianificate**

Un'operazione di failover automatico non pianificato (AUFO) si verifica quando il cluster primario è inattivo o isolato. Il mediatore ONTAP rileva quando si verifica un failover ed esegue un failover automatico non pianificato sul cluster secondario. Il cluster secondario viene convertito nel cluster primario e inizia a servire i client. Questa operazione viene eseguita solo con l'assistenza del mediatore ONTAP.

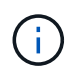

Dopo il failover automatico non pianificato, è importante eseguire nuovamente la scansione dei percorsi i/o del LUN host in modo che non vi sia alcuna perdita dei percorsi i/O.

## **Ristabilire la relazione di protezione dopo un failover non pianificato**

È possibile ristabilire la relazione di protezione utilizzando Gestione di sistema o l'interfaccia utente di ONTAP.

#### **System Manager**

**Fasi**

- 1. Accedere a **protezione > Relazioni** e attendere che lo stato della relazione mostri "InSync".
- 2. Per riprendere le operazioni sul cluster di origine, fare clic su E selezionare **failover**.

**CLI**

 $\dot{E}$  possibile monitorare lo stato del failover automatico non pianificato utilizzando snapmirror failover show comando.

Ad esempio:

```
ClusterB::> snapmirror failover show -instance
Start Time: 9/23/2020 22:03:29
           Source Path: vs1:/cg/scg3
      Destination Path: vs3:/cg/dcg3
       Failover Status: completed
          Error Reason:
              End Time: 9/23/2020 22:03:30
Primary Data Cluster: cluster-2
Last Progress Update: -
         Failover Type: unplanned
    Error Reason codes: -
```
Fare riferimento a. ["Riferimento EMS"](https://docs.netapp.com/us-en/ontap-ems-9131/smbc-aufo-events.html) per informazioni sui messaggi di evento e sulle azioni correttive.

## **Riprendere la protezione in una configurazione fan-out dopo il failover**

In caso di failover sul cluster secondario nella relazione SM-BC, la destinazione asincrona di SnapMirror diventa malsana. È necessario ripristinare manualmente la protezione eliminando e ricreando la relazione con l'endpoint asincrono di SnapMirror.

#### **Fasi**

- 1. Verificare che il failover sia stato completato correttamente: snapmirror failover show
- 2. Nell'endpoint SnapMirror asincrono, eliminare l'endpoint fan-out: snapmirror delete -destination-path *destination\_path*
- 3. Sul terzo sito, creare relazioni SnapMirror asincrone tra il nuovo volume primario SM-BC e il volume di destinazione fan-out asincrono:

```
snapmirror create -source-path source_path -destination-path destination_path
-policy MirrorAllSnapshots -schedule schedule
```
### 4. Risincronizzare la relazione: snapmirror resync -destination-path *destination\_path*

5. Verificare lo stato e la salute della relazione: snapmirror show

## <span id="page-5-0"></span>**Monitorare le operazioni di Business Continuity di SnapMirror**

È possibile monitorare le seguenti operazioni di Business Continuity SnapMirror (SM-BC) per garantire lo stato di salute della configurazione SM-BC:

- Mediatore ONTAP
- Operazioni di failover pianificate
- Operazioni di failover automatiche non pianificate
- Disponibilità SM-BC

### **Mediatore ONTAP**

Durante le normali operazioni, lo stato del mediatore ONTAP deve essere connesso. Se si trova in qualsiasi altro stato, potrebbe essere presente una condizione di errore. È possibile rivedere ["Messaggi EMS \(Event](https://docs.netapp.com/us-en/ontap-ems-9131/sm-mediator-events.html) [Management System\)"](https://docs.netapp.com/us-en/ontap-ems-9131/sm-mediator-events.html) per determinare l'errore e le azioni correttive appropriate.

## **Operazioni di failover pianificate**

È possibile monitorare lo stato e l'avanzamento di un'operazione di failover pianificata utilizzando snapmirror failover show comando. Ad esempio:

```
ClusterB::> snapmirror failover start -destination-path vs1:/cg/dcg1
```
Una volta completata l'operazione di failover, è possibile monitorare lo stato di protezione di Synchronous SnapMirror dal nuovo cluster di destinazione. Ad esempio:

ClusterA::> snapmirror show

Fare riferimento a. ["Riferimento EMS"](https://docs.netapp.com/us-en/ontap-ems-9131/smbc-pfo-events.html) per informazioni sui messaggi di evento e sulle azioni correttive.

### **Operazioni di failover automatiche non pianificate**

Durante un failover automatico non pianificato, è possibile monitorare lo stato dell'operazione utilizzando snapmirror failover show comando.

```
ClusterB::> snapmirror failover show -instance
Start Time: 9/23/2020 22:03:29
           Source Path: vs1:/cg/scg3
      Destination Path: vs3:/cg/dcg3
       Failover Status: completed
          Error Reason:
              End Time: 9/23/2020 22:03:30
Primary Data Cluster: cluster-2
Last Progress Update: -
         Failover Type: unplanned
    Error Reason codes: -
```
Fare riferimento a. ["Riferimento EMS"](https://docs.netapp.com/us-en/ontap-ems-9131/smbc-aufo-events.html) per informazioni sui messaggi di evento e sulle azioni correttive.

## **Disponibilità SM-BC**

È possibile verificare la disponibilità della relazione SM-BC utilizzando una serie di comandi, sul cluster primario, sul cluster secondario o su entrambi.

I comandi utilizzati includono snapmirror mediator show sul cluster primario e secondario per controllare lo stato di connessione e quorum, il snapmirror show e il volume show comando. Ad esempio:

SMBC A::\*> snapmirror mediator show Mediator Address Peer Cluster Connection Status Quorum Status ---------------- ---------------- ----------------- ------------- 10.236.172.86 SMBC\_B connected true SMBC B::\*> snapmirror mediator show Mediator Address Peer Cluster Connection Status Quorum Status ---------------- ---------------- ----------------- ------------- 10.236.172.86 SMBC\_A connected true SMBC B::\*> snapmirror show -expand Progress Source Destination Mirror Relationship Total Last Path Type Path State Status Progress Healthy Updated ----------- ---- ------------ ------- -------------- --------- ------- ------- vs0:/cg/cg1 XDP vs1:/cg/cg1\_dp Snapmirrored InSync - true vs0:vol1 XDP vs1:vol1 dp Snapmirrored InSync - true 2 entries were displayed. SMBC A::\*> volume show -fields is-smbc-master,smbc-consensus, is-smbcfailover-capable -volume vol1 vserver volume is-smbc-master is-smbc-failover-capable smbc-consensus ------- ------ -------------- ------------------------ ------------- vs0 vol1 true false Consensus SMBC B::\*> volume show -fields is-smbc-master,smbc-consensus, is-smbcfailover-capable -volume vol1\_dp vserver volume is-smbc-master is-smbc-failover-capable smbc-consensus ------- ------- -------------- ------------------------ ------------- vs1 vol1 dp false true true No-consensus

## <span id="page-7-0"></span>**Aggiungere o rimuovere volumi a un gruppo di coerenza**

Con il variare dei requisiti dei carichi di lavoro delle applicazioni, potrebbe essere necessario aggiungere o rimuovere volumi da un gruppo di coerenza per garantire la continuità del business. Il processo di aggiunta e rimozione di volumi in una relazione SM-BC attiva dipende dalla versione di ONTAP in uso.

Nella maggior parte dei casi, si tratta di un processo di interruzione che richiede di interrompere la relazione SnapMirror, modificare il gruppo di coerenza e riprendere la protezione. A partire da ONTAP 9.13.1, l'aggiunta di volumi a un gruppo di coerenza con una relazione SM-BC attiva è un'operazione senza interruzioni.

#### **A proposito di questa attività**

- In ONTAP dalla versione 9.8 alla 9.9.1, è possibile aggiungere o rimuovere volumi a un gruppo di coerenza utilizzando l'interfaccia utente di ONTAP.
- A partire da ONTAP 9.10.1, si consiglia di eseguire la gestione ["gruppi di coerenza"](https://docs.netapp.com/it-it/ontap/consistency-groups/index.html) Tramite Gestore di sistema o con l'API REST di ONTAP.

Se si desidera modificare la composizione del gruppo di coerenza aggiungendo o rimuovendo un volume, è necessario prima eliminare la relazione originale e quindi creare nuovamente il gruppo di coerenza con la nuova composizione.

• A partire da ONTAP 9.13.1, è possibile aggiungere senza interruzioni volumi a un gruppo di coerenza con una relazione SM-BC attiva dall'origine o dalla destinazione.

La rimozione dei volumi è un'operazione di interruzione. Prima di procedere con la rimozione dei volumi, è necessario interrompere la relazione di SnapMirror.

#### **ONTAP 9.8-9.13.0**

#### **Prima di iniziare**

- Non è possibile iniziare a modificare il gruppo di coerenza mentre si trova in InSync stato.
- Il volume di destinazione deve essere di tipo DP.
- Il nuovo volume aggiunto per espandere il gruppo di coerenza deve disporre di una coppia di copie Snapshot comuni tra i volumi di origine e di destinazione.

#### **Fasi**

Gli esempi illustrati in due mappature di volumi: vol src1 ←→ vol dst1 e. vol src2 ←→ vol dst2, in una relazione di gruppo di coerenza tra i punti finali vs1  $src://cq/cqsrc e$ . vs1\_dst:/cg/cg\_dst.

1. Sui cluster di origine e di destinazione, verificare la presenza di un'istantanea comune tra i cluster di origine e di destinazione con il comando snapshot show -vserver *svm\_name* -volume *volume\_name* -snapshot *snapmirror*

source:: >snapshot show -vserver vs1 src -volume vol src3 -snapshot snapmirror\*

destination::>snapshot show -vserver vs1\_dst -volume vol\_dst3 -snapshot snapmirror\*

2. Se non esiste una copia Snapshot comune, creare e inizializzare una relazione SnapMirror di FlexVol:

```
destination::>snapmirror initialize -source-path vs1_src:vol_src3
-destination-path vs1 dst:vol dst3
```
3. Eliminare la relazione del gruppo di coerenza:

destination::>snapmirror delete -destination-path vs1\_dst:vol\_dst3

4. Rilasciare la relazione SnapMirror di origine e conservare le copie Snapshot comuni:

```
source::>snapmirror release -relationship-info-only true -destination-path
vs1_dst:vol_dst3
```
5. Annullare la mappatura dei LUN ed eliminare la relazione esistente del gruppo di coerenza:

```
destination::>lun mapping delete -vserver vs1_dst -path <lun_path> -igroup
<igroup_name>
```
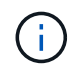

I LUN di destinazione non sono mappati, mentre i LUN sulla copia primaria continuano a servire l'i/o host

destination::>snapmirror delete -destination-path vs1\_dst:/cg/cg\_dst

source::>snapmirror release -destination-path vs1\_dst:/cg/cg\_dst -relationship-info-only true

6. **Se si utilizza ONTAP da 9.10.1 a 9.13.0,** eliminare e ricreare il gruppo di coerenza sull'origine con la

composizione corretta. Seguire la procedura descritta in [Eliminare un gruppo di coerenza](https://docs.netapp.com/it-it/ontap/consistency-groups/delete-task.html) e poi [Configurare un singolo gruppo di coerenza.](https://docs.netapp.com/it-it/ontap/consistency-groups/configure-task.html) In ONTAP 9.10.1 e versioni successive, è necessario eseguire le operazioni di eliminazione e creazione in Gestore di sistema o con l'API REST di ONTAP; non esiste alcuna procedura CLI.

#### **Se si utilizza ONTAP 9.8, 9.0 o 9.9.1, passare alla fase successiva.**

7. Creare il nuovo gruppo di coerenza sulla destinazione con la nuova composizione:

```
destination::>snapmirror create -source-path vs1_src:/cg/cg_src
-destination-path vs1 dst:/cg/cg dst -cg-item-mappings vol src1:@vol dst1,
vol_src2:@vol_dst2, vol_src3:@vol_dst3
```
8. Risincronizzare la relazione del gruppo di coerenza RTO zero per assicurarsi che sia sincronizzata:

destination::>snapmirror resync -destination-path vs1\_dst:/cg/cg\_dst

9. Rimappare i LUN non mappati nella fase 5:

destination::> lun map -vserver vs1\_dst -path *lun\_path* -igroup *igroup\_name*

10. Eseguire nuovamente la scansione dei percorsi i/o del LUN host per ripristinare tutti i percorsi dei LUN.

## **ONTAP 9.13.1 e versioni successive**

A partire da ONTAP 9.13.1, è possibile aggiungere volumi senza interruzioni a un gruppo di coerenza con una relazione SM-BC attiva. SM-BC supporta l'aggiunta di volumi sia dall'origine che dalla destinazione.

Per ulteriori informazioni sull'aggiunta di volumi dal gruppo di coerenza di origine, vedere [Modificare un](https://docs.netapp.com/it-it/ontap/consistency-groups/modify-task.html) [gruppo di coerenza](https://docs.netapp.com/it-it/ontap/consistency-groups/modify-task.html).

## **Aggiungere un volume dal cluster di destinazione**

- 1. Nel cluster di destinazione, selezionare **protezione** > **relazioni**.
- 2. Individuare la relazione SM-BC a cui si desidera aggiungere volumi. Selezionare : Quindi **espandere**.
- 3. Selezionare le relazioni dei volumi i cui volumi devono essere aggiunti al gruppo di coerenza
- 4. Selezionare **Espandi**.

## <span id="page-10-0"></span>**Convertire le relazioni esistenti in relazioni SM-BC**

Se si dispone di una relazione SnapMirror sincrona esistente tra un cluster di origine e di destinazione, è possibile convertirla in una relazione SM-BC. Ciò consente di associare i volumi mirrorati a un gruppo di coerenza, garantendo zero RPO in un carico di lavoro multi-volume. Inoltre, è possibile conservare le snapshot SnapMirror esistenti se è necessario ripristinarle in un momento specifico prima di stabilire la relazione SM-BC.

## **Prima di iniziare**

- Deve esistere una relazione SnapMirror sincrona RPO zero tra il cluster primario e secondario.
- Prima di poter creare la relazione SnapMirror zero RTO, è necessario rimuovere la mappatura di tutti i LUN

del volume di destinazione.

• SM-BC supporta solo i protocolli SAN (non NFS/CIFS). Assicurarsi che nessun componente del gruppo di coerenza sia montato per l'accesso NAS.

#### **A proposito di questa attività**

- È necessario essere un amministratore di cluster e SVM sui cluster primario e secondario.
- Non è possibile convertire zero RPO in zero RTO Sync modificando il criterio SnapMirror.
- Assicurarsi che i LUN siano dismappati prima di emettere snapmirror create comando.

Se i LUN esistenti sul volume secondario sono mappati e l' AutomatedFailover il criterio è configurato, il snapmirror create genera un errore.

#### **Fasi**

1. Dal cluster secondario, eseguire un aggiornamento di SnapMirror sulla relazione esistente:

destination::>snapmirror update -destination-path vs1\_dst:vol1

2. Verificare che l'aggiornamento di SnapMirror sia stato completato correttamente:

destination::>snapmirror show

3. Interrompere ciascuna delle relazioni sincrone RPO zero:

destination::>snapmirror quiesce -destination-path vs1\_dst:vol1

destination::>snapmirror quiesce -destination-path vs1\_dst:vol2

4. Eliminare ciascuna delle relazioni sincrone RPO zero:

destination::>snapmirror delete -destination-path vs1\_dst:vol1

destination::>snapmirror delete -destination-path vs1\_dst:vol2

5. Rilasciare la relazione SnapMirror di origine, conservando le copie Snapshot comuni:

source::>snapmirror release -relationship-info-only true -destination-path vs1\_dst:vol1

source::>snapmirror release -relationship-info-only true -destination-path vs1\_dst:vol2

6. Creare una relazione SnapMirror sincrona RTO zero di gruppo:

destination::> snapmirror create -source-path vs1 src:/cq/cq src -destination -path vs1 dst:/cg/cg dst -cg-item-mappings vol1:@vol1,vol2:@vol2 -policy AutomatedFailover

7. Risincronizzare il gruppo di coerenza:

destination::> snapmirror resync -destination-path vs1\_dst:/cg/cg\_dst

8. Eseguire nuovamente la scansione dei percorsi i/o del LUN host per ripristinare tutti i percorsi dei LUN.

## <span id="page-12-0"></span>**Aggiorna e ripristina ONTAP con SM-BC**

A partire da ONTAP 9.8, SnapMirror Business Continuity (SM-BC) è supportato. L'aggiornamento e il ripristino del cluster ONTAP hanno implicazioni sulle relazioni SM-BC a seconda della versione di ONTAP a cui si esegue l'aggiornamento o il ripristino.

## **Aggiorna ONTAP con SM-BC**

Per utilizzare SM-BC, tutti i nodi dei cluster di origine e destinazione devono eseguire ONTAP 9,8 o versioni successive.

Quando si aggiorna ONTAP con relazioni SM-BC attive, è necessario utilizzare [Upgrade automatici e senza](https://docs.netapp.com/it-it/ontap/upgrade/automated-upgrade-task.html) [interruzioni \(ANDU\)](https://docs.netapp.com/it-it/ontap/upgrade/automated-upgrade-task.html). L'utilizzo di ANDU garantisce che le relazioni SM-BC siano sincronizzate e integre durante il processo di aggiornamento.

Non ci sono passaggi di configurazione per preparare le implementazioni di SM-BC per gli aggiornamenti ONTAP. Tuttavia, prima e dopo l'aggiornamento, si consiglia di verificare che:

- Sincronizzazione delle relazioni SM-BC.
- Nel registro eventi non sono presenti errori correlati a SnapMirror.
- Il mediatore è online e sano da entrambi i cluster.
- Tutti gli host sono in grado di visualizzare correttamente tutti i percorsi per proteggere le LUN.

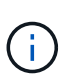

Ħ.

Quando esegui l'upgrade dei cluster da ONTAP 9,8 o 9.9.1 a ONTAP 9.10.1 e versioni successive, ONTAP crea nuove funzionalità [gruppi di coerenza](https://docs.netapp.com/it-it/ontap/consistency-groups/index.html) Su cluster sia di origine che di destinazione per relazioni SM-BC che possono essere configurate usando System Manager.

Il snapmirror quiesce e. snampirror resume I comandi non sono supportati con SM-BC.

## **Ripristinare ONTAP 9.9.1 da ONTAP 9.10.1**

Per ripristinare le relazioni da 9.10.1 a 9.9.1, è necessario eliminare le relazioni SM-BC, seguite dall'istanza del gruppo di coerenza 9.10.1. I gruppi di coerenza con una relazione SM-BC attiva non possono essere cancellati. Tutti i volumi FlexVol che sono stati aggiornati alla versione 9.10.1 precedentemente associati a un altro smart container o a un'applicazione aziendale nel 9.9.1 o precedente non saranno più associati al revert. L'eliminazione dei gruppi di coerenza non elimina i volumi costituenti o le snapshot granulari del volume. Fare riferimento a. ["Eliminare un gruppo di coerenza"](https://docs.netapp.com/it-it/ontap/consistency-groups/delete-task.html) Per ulteriori informazioni su questa attività in ONTAP 9.10.1 e versioni successive.

## **Ripristinare ONTAP 9.7 da ONTAP 9.8**

SM-BC non è supportato con cluster misti ONTAP 9.7 e ONTAP 9.8.

Quando si passa da ONTAP 9.8 a ONTAP 9.7, è necessario tenere presente quanto segue:

• Se il cluster ospita una destinazione SM-BC, il ripristino a ONTAP 9.7 non è consentito fino a quando la relazione non viene interrotta ed eliminata.

- Se il cluster ospita un'origine SM-BC, il ripristino di ONTAP 9.7 non è consentito fino al rilascio della relazione.
- Tutti i criteri di SnapMirror SM-BC personalizzati creati dall'utente devono essere cancellati prima di tornare a ONTAP 9.7.

Per soddisfare questi requisiti, vedere ["Rimuovere una configurazione SM-BC"](#page-14-0).

#### **Fasi**

1. Eseguire un controllo di revert da uno dei cluster nella relazione SM-BC:

```
cluster::*> system node revert-to -version 9.7 -check-only
```
Esempio:

cluster::\*> system node revert-to -version 9.7 -check-only Error: command failed: The revert check phase failed. The following issues must be resolved before revert can be completed. Bring the data LIFs down on running vservers. Command to list the running vservers: vserver show -admin-state running Command to list the data LIFs that are up: network interface show -role data -status-admin up Command to bring all data LIFs down: network interface modify {-role data} -status-admin down Disable snapshot policies. Command to list snapshot policies: "snapshot policy show". Command to disable snapshot policies: "snapshot policy modify -vserver \* -enabled false" Break off the initialized online data-protection (DP) volumes and delete Uninitialized online data-protection (DP) volumes present on the local node. Command to list all online data-protection volumes on the local node: volume show -type DP -state online -node <local-node-name> Before breaking off the initialized online data-protection volumes, quiesce and abort transfers on associated SnapMirror relationships and wait for the Relationship Status to be Quiesced. Command to quiesce a SnapMirror relationship: snapmirror quiesce Command to abort transfers on a SnapMirror relationship: snapmirror abort Command to see if the Relationship Status of a SnapMirror relationship is Quiesced: snapmirror show Command to break off a data-protection volume: snapmirror break

```
  Command to break off a data-protection volume which is the
destination
     of a SnapMirror relationship with a policy of type "vault":
snapmirror
     break -delete-snapshots
      Uninitialized data-protection volumes are reported by the
"snapmirror
     break" command when applied on a DP volume.
      Command to delete volume: volume delete
     Delete current version snapshots in advanced privilege level.
      Command to list snapshots: "snapshot show -fs-version 9.8"
      Command to delete snapshots: "snapshot prepare-for-revert -node
     <nodename>"
     Delete all user-created policies of the type active-strict-sync-
mirror
     and active-sync-mirror.
     The command to see all active-strict-sync-mirror and active-sync-
mirror
     type policies is:
      snapmirror policy show -type
     active-strict-sync-mirror,active-sync-mirror
   The command to delete a policy is :
    snapmirror policy delete -vserver <SVM-name> -policy <policy-name>
```
Per informazioni sul ripristino dei cluster, vedere ["Ripristina ONTAP"](https://docs.netapp.com/it-it/ontap/revert/index.html).

## <span id="page-14-0"></span>**Rimuovere una configurazione SM-BC**

Se non si richiede più una protezione SnapMirror sincronizzata con RTO pari a zero, è possibile eliminare la relazione SM-BC.

### **A proposito di questa attività**

- Prima di eliminare la relazione SM-BC, tutte le LUN nel cluster di destinazione devono essere dismappate.
- Una volta che i LUN sono stati dismappati e l'host è stato nuovamente scansionato, la destinazione SCSI notifica agli host che l'inventario LUN è stato modificato. Le LUN esistenti sui volumi secondari RTO zero cambiano per riflettere una nuova identità dopo l'eliminazione della relazione RTO zero. Gli host rilevano le LUN del volume secondario come nuove LUN che non hanno alcuna relazione con le LUN del volume di origine.
- I volumi secondari rimangono volumi DP dopo l'eliminazione della relazione. È possibile eseguire il snapmirror break comando per convertirli in lettura/scrittura.
- L'eliminazione della relazione non è consentita nello stato di failover quando la relazione non viene invertita.

**Fasi**

1. Dal cluster secondario, rimuovere la relazione del gruppo di coerenza SM-BC tra l'endpoint di origine e l'endpoint di destinazione:

```
destination::>snapmirror delete -destination-path vs1_dst:/cg/cg_dst
```
2. Dal cluster primario, rilasciare la relazione del gruppo di coerenza e le copie Snapshot create per la relazione:

source::>snapmirror release -destination-path vs1\_dst:/cg/cg\_dst

- 3. Eseguire una nuova scansione dell'host per aggiornare l'inventario del LUN.
- 4. A partire da ONTAP 9.10.1, l'eliminazione della relazione SnapMirror non elimina il gruppo di coerenza. Se si desidera eliminare il gruppo di coerenza, è necessario utilizzare Gestione sistema o l'API REST di ONTAP. Vedere [Eliminare un gruppo di coerenza](https://docs.netapp.com/it-it/ontap/consistency-groups/delete-task.html) per ulteriori informazioni.

## <span id="page-15-0"></span>**Rimuovere il mediatore ONTAP**

Se si desidera rimuovere una configurazione di ONTAP Mediator esistente dai cluster ONTAP, è possibile farlo utilizzando snapmirror mediator remove comando.

#### **Fasi**

1. Rimuovi mediatore ONTAP:

```
snapmirror mediator remove -mediator-address 12.345.678.90 -peer-cluster
cluster_xyz
```
#### **Informazioni sul copyright**

Copyright © 2024 NetApp, Inc. Tutti i diritti riservati. Stampato negli Stati Uniti d'America. Nessuna porzione di questo documento soggetta a copyright può essere riprodotta in qualsiasi formato o mezzo (grafico, elettronico o meccanico, inclusi fotocopie, registrazione, nastri o storage in un sistema elettronico) senza previo consenso scritto da parte del detentore del copyright.

Il software derivato dal materiale sottoposto a copyright di NetApp è soggetto alla seguente licenza e dichiarazione di non responsabilità:

IL PRESENTE SOFTWARE VIENE FORNITO DA NETAPP "COSÌ COM'È" E SENZA QUALSIVOGLIA TIPO DI GARANZIA IMPLICITA O ESPRESSA FRA CUI, A TITOLO ESEMPLIFICATIVO E NON ESAUSTIVO, GARANZIE IMPLICITE DI COMMERCIABILITÀ E IDONEITÀ PER UNO SCOPO SPECIFICO, CHE VENGONO DECLINATE DAL PRESENTE DOCUMENTO. NETAPP NON VERRÀ CONSIDERATA RESPONSABILE IN ALCUN CASO PER QUALSIVOGLIA DANNO DIRETTO, INDIRETTO, ACCIDENTALE, SPECIALE, ESEMPLARE E CONSEQUENZIALE (COMPRESI, A TITOLO ESEMPLIFICATIVO E NON ESAUSTIVO, PROCUREMENT O SOSTITUZIONE DI MERCI O SERVIZI, IMPOSSIBILITÀ DI UTILIZZO O PERDITA DI DATI O PROFITTI OPPURE INTERRUZIONE DELL'ATTIVITÀ AZIENDALE) CAUSATO IN QUALSIVOGLIA MODO O IN RELAZIONE A QUALUNQUE TEORIA DI RESPONSABILITÀ, SIA ESSA CONTRATTUALE, RIGOROSA O DOVUTA A INSOLVENZA (COMPRESA LA NEGLIGENZA O ALTRO) INSORTA IN QUALSIASI MODO ATTRAVERSO L'UTILIZZO DEL PRESENTE SOFTWARE ANCHE IN PRESENZA DI UN PREAVVISO CIRCA L'EVENTUALITÀ DI QUESTO TIPO DI DANNI.

NetApp si riserva il diritto di modificare in qualsiasi momento qualunque prodotto descritto nel presente documento senza fornire alcun preavviso. NetApp non si assume alcuna responsabilità circa l'utilizzo dei prodotti o materiali descritti nel presente documento, con l'eccezione di quanto concordato espressamente e per iscritto da NetApp. L'utilizzo o l'acquisto del presente prodotto non comporta il rilascio di una licenza nell'ambito di un qualche diritto di brevetto, marchio commerciale o altro diritto di proprietà intellettuale di NetApp.

Il prodotto descritto in questa guida può essere protetto da uno o più brevetti degli Stati Uniti, esteri o in attesa di approvazione.

LEGENDA PER I DIRITTI SOTTOPOSTI A LIMITAZIONE: l'utilizzo, la duplicazione o la divulgazione da parte degli enti governativi sono soggetti alle limitazioni indicate nel sottoparagrafo (b)(3) della clausola Rights in Technical Data and Computer Software del DFARS 252.227-7013 (FEB 2014) e FAR 52.227-19 (DIC 2007).

I dati contenuti nel presente documento riguardano un articolo commerciale (secondo la definizione data in FAR 2.101) e sono di proprietà di NetApp, Inc. Tutti i dati tecnici e il software NetApp forniti secondo i termini del presente Contratto sono articoli aventi natura commerciale, sviluppati con finanziamenti esclusivamente privati. Il governo statunitense ha una licenza irrevocabile limitata, non esclusiva, non trasferibile, non cedibile, mondiale, per l'utilizzo dei Dati esclusivamente in connessione con e a supporto di un contratto governativo statunitense in base al quale i Dati sono distribuiti. Con la sola esclusione di quanto indicato nel presente documento, i Dati non possono essere utilizzati, divulgati, riprodotti, modificati, visualizzati o mostrati senza la previa approvazione scritta di NetApp, Inc. I diritti di licenza del governo degli Stati Uniti per il Dipartimento della Difesa sono limitati ai diritti identificati nella clausola DFARS 252.227-7015(b) (FEB 2014).

#### **Informazioni sul marchio commerciale**

NETAPP, il logo NETAPP e i marchi elencati alla pagina<http://www.netapp.com/TM> sono marchi di NetApp, Inc. Gli altri nomi di aziende e prodotti potrebbero essere marchi dei rispettivi proprietari.